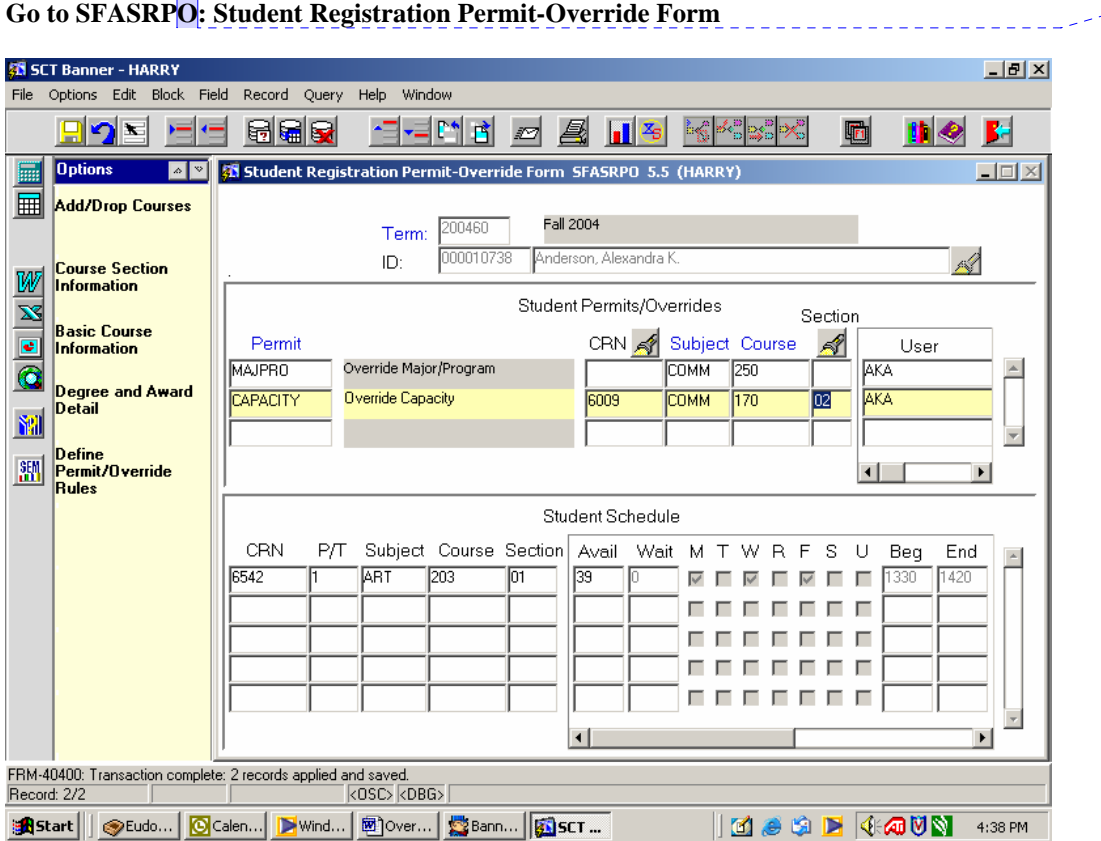

## **Enter the term and student ID.**

**Enter the type of override.** Overrides can be entered before or after a student attempts to register. After the override is entered, the student will need to log in to Banner Web and add the course. Divisions should only add overrides for courses within their respective disciplines.

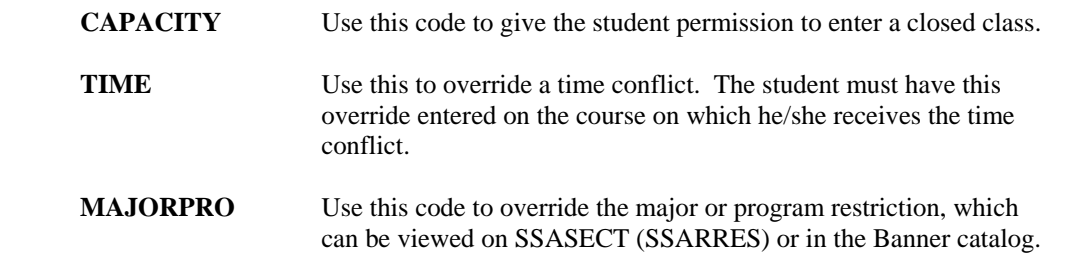

**Comment [nh2]:** Divisions should only add overrides for courses within their respective disciplines.

**Comment [nh1]:** RPO

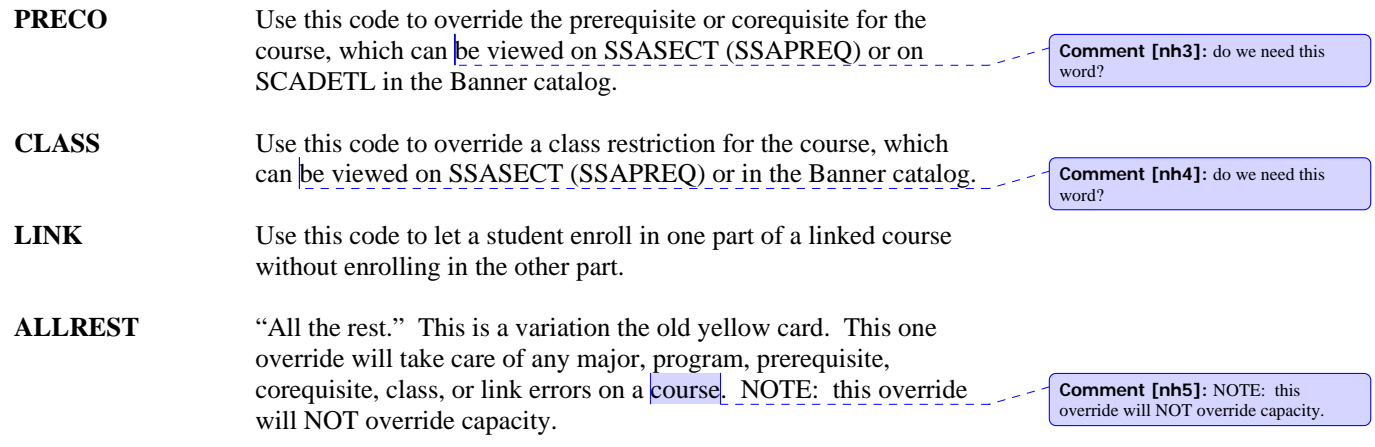

## **Decide whether the override is for a** *course* **or a** *section***. Enter the appropriate fields.**

**Course overrides** should be made when a student has permission to override a restriction and to enroll in *any section* of a specific course.

**Section overrides** should be made when a student has permission only to override a restriction for *one section* of a course. Most capacity overrides should be section specific.

**Save.**